По вопросам продаж и поддержки:

оладивостом (1вод то во ставлятрад: (оттувто об то вологда: (оттвуво ттоо ворском: (11оувстот то вматериноург.<br>(343)384-55-89 Иваново: (4932)77-34-06 Ижевск: (3412)26-03-58 Казань: (843)206-01-48 Калининград: (4012)72-03-Факс: +7(843) 206-01-48 (доб.О) E-mail: [dmt@nt-rt.ru](mailto:dmt@nt-rt.ru) (4842)92-23-67 Кемерово: (3842)65-04-62 Киров: (8332)68-02-04 Краснодар: (861)203-40-90 Красноярск: (391)204-63-61 Курск: Астана: +7(7172)727-132 Архангельск: (8182)63-90-72 Белгород: (4722)40-23-64 Брянск: (4832)59-03-52 Владивосток: (423)249-28-31 Волгоград: (844)278-03-48 Вологда: (8172)26-41-59 Воронеж: (473)204-51-73 Екатеринбург: (4712)77-13-04 Липецк: (4742)52-20-81 Магнитогорск: (3519)55-03-13 Москва (495)268-04-70 Мурманск: (8152)59-64-93 Набережные Челны: (8552)20-53-41Нижний Новгород: (831)429-08-12 Новокузнецк: (3843)20-46-81 Новосибирск: (383)227-86-73 Орел: (4862)44-53-42 Оренбург: (3532)37-68-04 Пенза: (8412)22-31-16 Пермь: (342)205-81-47 Ростов-на-Дону: (863)308-18-15 Рязань: (4912)46-61-64 Самара: (846)206-03-16 Санкт-Петербург: (812)309-46-40 Саратов: (845)249-38-78 Смоленск: (4812)29-41-54 Сочи: (862)225-72-31 Ставрополь: (8652)20-65-13 Тверь: (4822)63-31-35 Томск: (3822)98-41-53 Тула: (4872)74-02-29 Тюмень: (3452)66-21-18 Ульяновск: (8422)24-23-59 Уфа (347)229-48-12 Челябинск: (351)202-03-61 Череповец: (8202)49-02-64 Ярославль: (4852) 69-52-93 Единый адрес: dmt@nt-rt.ru

*осударственный реестр № 25937-03* www.dymetic.nt-rt.ru

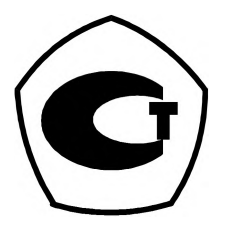

# [www.dymetic.nt-rt.ru](http://www.dymetic.nt-rt.ru)

# **УСТРОЙСТВО МИКРОВЫЧИСЛИТЕЛЬНОЕ "DYMETIC-5102.2м**

# Руководство по эксплуатации

Настоящее руководство по эксплуатации с паспортом (далее - РЭ) предназначено для ознакомления с работой и правилами подготовки и использования устройства микровычислительного «DYMETIC-5102.2» (далее - вычислителя).

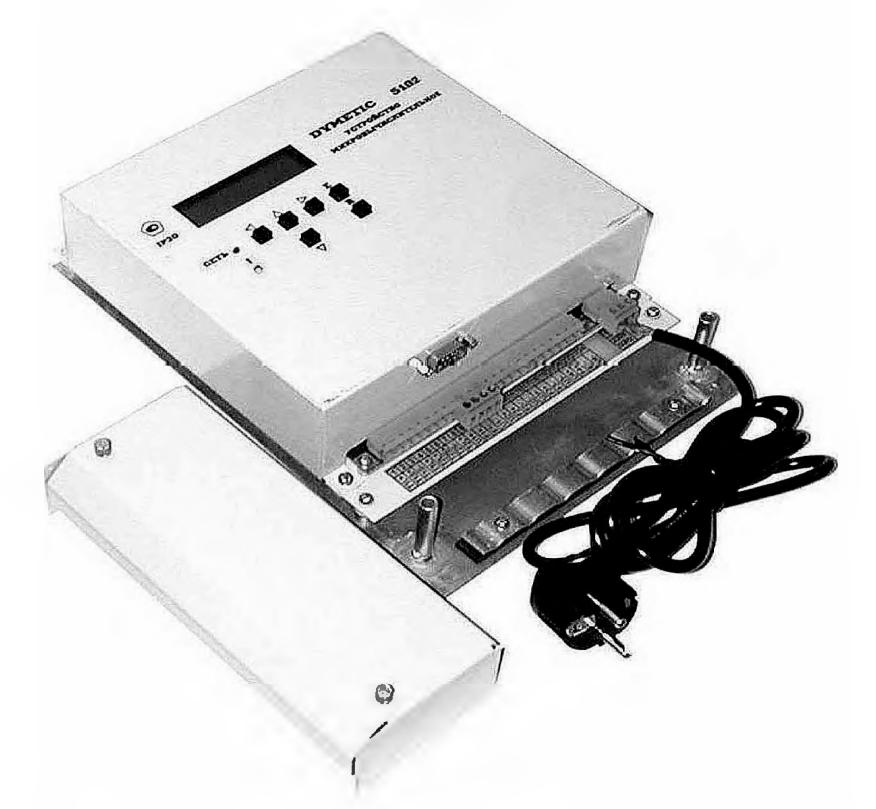

#### **1 ОПИСАНИЕ И РАБОТА ВЫЧИСЛИТЕЛЯ**

#### *1.1 Назначение изделия*

Вычислитель предназначен для:

- измерения выходных сигналов первичных измерительных преобразователей расхода, температуры и многопараметрических первичных измерительных преобразователей с интегрированными каналами расхода, температуры и давления (DYMETIC-2711M, DYMETIC-2712);

- вычисления и регистрации расхода, температуры, давления, тепловой энергии, тепловой мощности, объема, массы теплоносителя (воды), объема и температуры холодной и горячей воды на тепловых пунктах источников и потребителей тепловой энергии в открытых или закрытых системах водяного теплоснабжения;

- вычисления и регистрации расхода и объема воды при учетных операциях в различных отраслях промышленности (например, в системах поддержания пластового давления нефтяных месторождений).

#### *1.2 Характеристики*

1.2.1 Вычислитель, в зависимости от конфигурации (приложение В), имеет два канала измерения количества (объема и массы) и расхода (объемного и массового) теплоносителя (каналы **VI, V2),** по два канала измерения температуры (каналы **Tl, Т2)** и давления (каналы **Р1, Р2)** теплоносителя, до двух каналов вычисления потребляемой тепловой энергии (каналы **W1, W2)** и тепловой мощности (каналы **N1, N2),** два канала измерения объема и расхода (каналы **V3, V4),** два канала измерения температуры (каналы **ТЗ, Т4)** холодной и (или) горячей воды.

1.2.2 Вычислитель применяется в комплекте со следующими измерительными преобразователями:

а) Для каналов **VI, V2, Tl, Т2, PI, Р2** - датчики многопараметрические «DYMETIC- $2712$ » или аналогичные (далее - датчики МД) с электрическими цифровыми сигналами в двоичном коде установленного формата. Диапазоны измеряемых расходов по каналам **VI, V2** определяются типоразмерами подключаемых датчиков МД. Диапазон измеряемых температур по каналам **Tl, Т2** - от + 15 до + 150 °С. Диапазон измеряемых давлений по каналам **PI, Р2** - от 0,1 до 1,6 МПа.

б) для каналов **V3, V4** - датчики расхода воды вихревые «DYMETIC-1001», преобразователи расхода электромагнитные «ПРЭМ 2» или аналогичные (далее - датчики расхода) с числоимпульсными электрическими сигналами с "ценой" импульса от 2 $\cdot 10^{-6}$  до 1 имп/л в диапазоне частот от 0,1 до 1000 Гц длительностью импульса не менее 0,3 мс.

Диапазоны измеряемых расходов определяются типоразмерами подключаемых датчиков расхода.

в) для каналов **ТЗ, Т4** - термометры сопротивления платиновые класса допуска по ГОСТ Р 8.625-2006 с номинальным значением сопротивления при 0 °С 500 Ом и температурным коэффициентом  $\alpha$ , °C<sup>-1</sup>, равным 0,00391 или 0,00385 по ГОСТ Р 8.625-2006 или комплект термометров сопротивления платиновых для измерения разности температур КТСПР-001 или аналогичных (далее и то, и другое - датчики температуры) с теми же параметрами. Диапазон измеряемых температур – от 0 до + 150 °С.

1.2.3 Информация о параметрах теплоносителя (расход, температура и давление) поступает на вычислитель от датчиков МД, а о параметрах холодной и (или) горячей воды (расход и температура) - от датчиков расхода и датчиков температуры, в комплекте с которыми вычислитель представляет собой двухканальный счетчик тепла или счетчик тепла и воды (в зависимости от исполнения).

1.2.4 Вычислитель обеспечивает:

- прием измерительной информации от первичных измерительных преобразователей, преобразование в показания отсчетного устройства (встроенный матричный жидкокристаллический индикатор, далее - дисплей) значений расхода, объема, температуры и давления воды, а также вычисление, отображение на дисплее значений объема, массы теплоносителя, потребленной тепловой энергии и тепловой мощности и передачу на приемное устройство верхнего уровня значений объема, массы, разности масс теплоносителя, потребленной тепловой энергии и тепловой мощности;

- электрическое питание датчиков МД и датчиков расхода постоянным током нестабилизированного напряжения 24 В (максимальное значение тока нагрузки 120 мА);

- вычисление и индикацию на дисплее измерительной информации;

- вывод на дисплей журнала событий (выход расхода каждого из датчиков МД и (или) датчиков расхода за установленные пределы, некорректные данные первичных измерительных преобразователей, изменение конфигурации счетчика тепла, корректировка часов реального времени);

- архивацию и вывод измерительной информации и журнала событий на принтер со скоростью 2400 бит/с и внешний интерфейс через канал RS232C по коммутируемым и некоммутируемым линиям связи со скоростью от 1200 до 57600 бит/с **(программное обеспечение для сбора данных на персональном компьютере размещено на сайте предприятия ЗАО «Даймет»: [www.dymet.ru](http://www.dymet.ru));**

- автоматическое тестирование технического состояния первичных измерительных преобразователей и вычислителя при включении питания;

- кодовую защиту от несанкционированного доступа к установочным и градуировочным параметрам;

- измерение времени наработки при включенном питании;

 $-$  измерение времени накопления тепловой энергии по каналам  $W1, W2$ .

1.2.6 В качестве подключаемого к вычислителю принтера может использоваться любое EPSON - совместимое цифропечатающее устройство с последовательным интерфейсом RS232C. Соединение принтера с вычислителем осуществляется нуль-модемным кабелем. Скорость передачи данных между вычислителем и принтером равна 2400 бит/с. При отсутствии принтера предусмотрено использование устройства переноса данных «DYMETIC-6022», поставляемого по отдельному заказу. Для обеспечения одновременного подключения принтера и модема по отдельному заказу может поставляться переключатель сигналов Defender модели 2525-2 или аналогичный.

1.2.7 Вычислитель устанавливается в закрытых отапливаемых и вентилируемых производственных и других, в том числе и хороню вентилируемых подземных, помещениях с колебаниями температуры окружающего воздуха от + 5 до + 50 °С и относительной влажности до 98 % при температуре + 35 °С.

1.2.8 Степень защиты вычислителя по ГОСТ 14254-96 - IP20.

1.2.9 Вычислитель сохраняет работоспособность при воздействии вибраций амплитудой до 0,1 мм в диапазоне частот от 5 до 25 Гц.

1.2.10 Абсолютная погрешность вычислителя при преобразовании кодовых сигналов датчика МД:

- об объеме, температуре и давлении в показания объема, массы, расхода (объемного и массового), температуры и давления на дисплее вычислителя не более  $\pm 0.5$  EMC,

- о температуре в разность температур  $\Delta T$  не более  $\pm 0.001$  °C.

1.2.11 Абсолютная погрешность вычислителя при преобразовании сигналов датчиков расхода в показания объема не более  $\pm 0.0005 \text{ m}^3$ .

1.2.12 Абсолютная погрешность вычислителя при измерении температуры по каналам **ТЗ, Т4** в диапазоне температур от 0 до + 150 °С не более  $\pm 0.12$  °С.

1.2.13 Абсолютная погрешность вычислителя при измерении АТ по каналам **ТЗ, Т4**  диапазоне разности температур от 0 до 135 °С не более  $\pm (0.003 + 0.00015 \cdot T)$  °С.

Здесь Т – температура воды в подающем трубопроводе, <sup>°</sup>С.

1.2.14 Относительная погрешность вычислителя при измерении тепловой энергии и тепловой мощности не более  $\pm 0.1 \%$ .

1.2.15 Относительная погрешность вычислителя при измерении времени не более  $\pm 0.01\%$ 

Часы реального времени имеют автономное питание и не зависят от напряжения питающей сети.

1.2.16 Наименование, размерность и способ отражения информации на выходах вычислителя соответствуют таблице 1.

1.2.17 Электрическое питание вычислителя осуществляется от сети переменного тока (50  $\pm$  2) Гц напряжением 220 В с предельными отклонениями от минус 20 до + 10 % от номинального значения.

 $*$  ЕМС – единица младшего разряда измеряемой величины согласно таблице 1

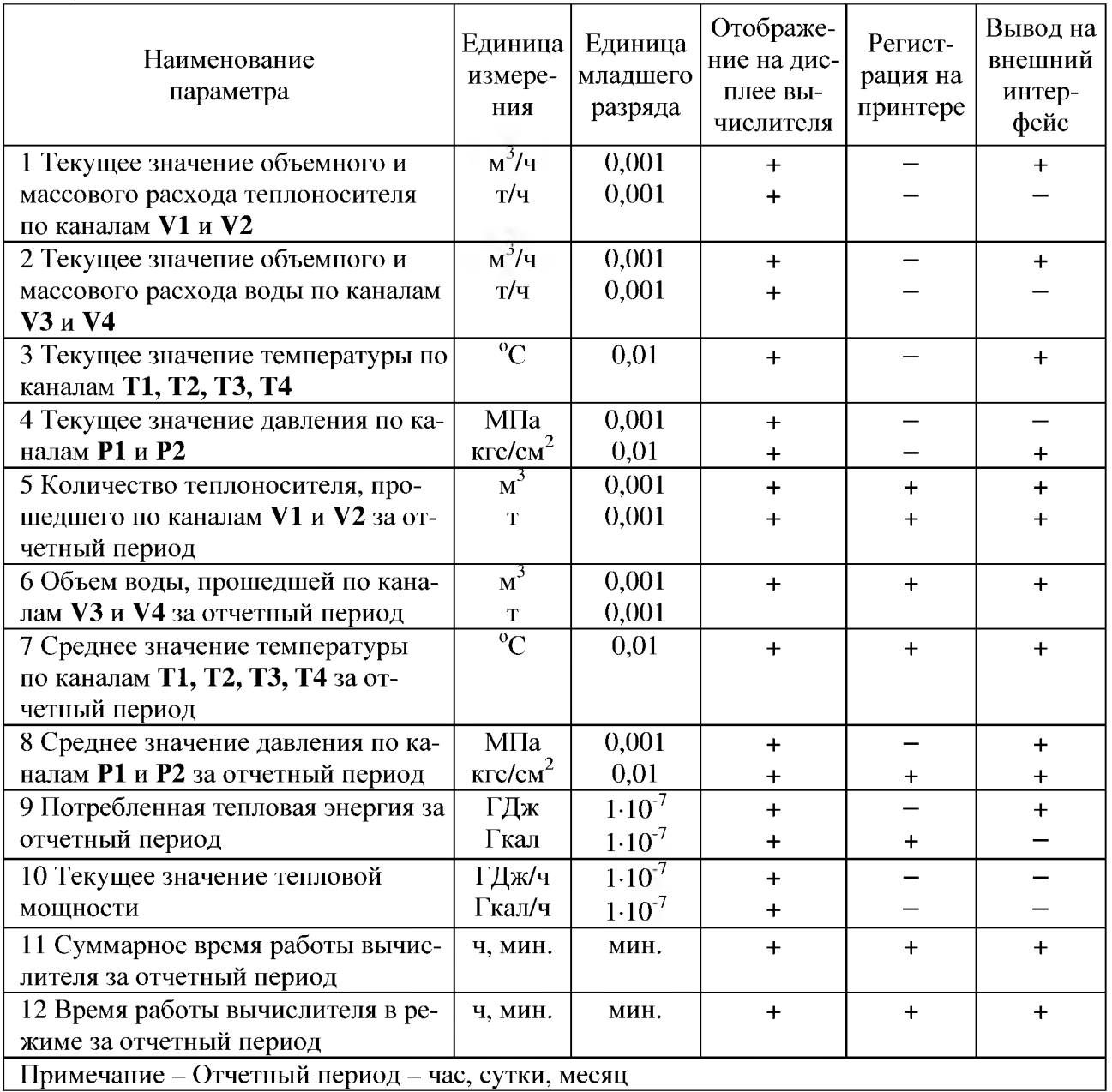

Таблица 1

1.2.18 Потребляемая мощность (в комплекте с датчиками МД и датчиками расхода) не более  $17 B-A$ 

1.2.19 Габаритные и присоединительные размеры соответствуют приложению А.

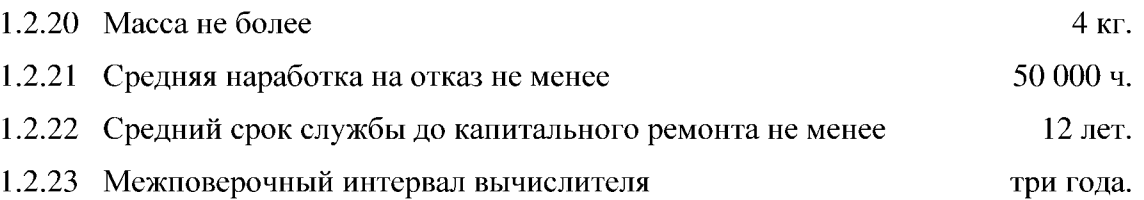

1.2.24 Уровень радиопомех, создаваемых вычислителем, не превышает предельных значений, установленных в ГОСТ Р 51318.22-99.

# 1.3 *Комплектность*

# 1.3.1 Комплект поставки вычислителя соответствует таблице 2.

Таблица 2

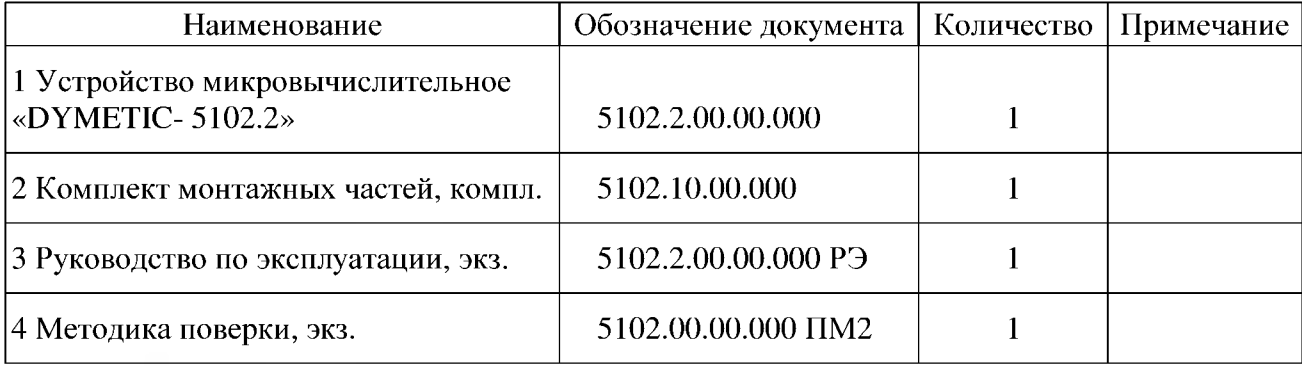

#### *1.4 Устройство и работа вычислителя*

1.4.1 Принцип действия вычислителя основан на обработке сигналов от датчиков МД, а также от датчиков расхода и датчиков температуры, установленных в подающем и обратном трубопроводах, в соответствии с требованиями «Правил учета тепловой энергии и теплоносителя», М, 1995 и последующем вычислении тепловой энергии, массы и тепловой мощности теплоносителя согласно МИ 2412-97 «Рекомендация. ГСП. Водяные системы теплоснабжения. Уравнения измерений тепловой энергии и количества теплоносителя».

1.4.2 Конструктивно вычислитель выполнен в виде прямоугольного корпуса настенного исполнения (приложение А).

1.4.3 На панели вычислителя расположены шесть клавиш управления, отсчетное устройство (дисплей), светодиодные индикаторы включения питания (зеленого цвета), и аварийного состояния (красного цвета) и сетевой предохранитель на 0,5 А.

В нижней части корпуса расположены клеммные соединители для подключения питания и кабелей связи с первичными преобразователями, над которыми расположен разъем для подключения принтера или модема.

1.4.4 Электронная схема вычислителя содержит микропроцессорный комплект, который производит все вычислительные операции по определению объема, массы, расхода, температуры и давления теплоносителя, объема, расхода и температуры горячей и (или) холодной воды, а также потребленной тепловой энергии и тепловой мощности.

#### *1.5 Алгоритмы выполняемых расчетов*

1.5.1 В зависимости от конфигурации системы тепло- и водоснабжения и потребления вычислитель рассчитывает потребляемую тепловую энергию по разным формулам. **Меню конфигураций вычислителя, применяемые формулы расчета тепловой энергии и примеры схем установки средств измерений для контроля потребления тепла приведены в приложении В.**

## *1.6 Маркировка и пломбирование*

1.6.1 На панели вычислителя нанесены:

- обозначение семейства средств измерений **«DYMETIC»;**
- наименование вычислителя **«устройство микровычислительное»;**
- условное обозначение **-5102.2;**
- знак утверждения типа средств измерений по ПР 50.2.009-94;
- маркировка с указанием степени защиты по ГОСТ 14254-96 **IP20.**

1.6.2 В верхней и нижней части корпуса нанесены заводской номер, год изготовления вычислителя (четыре цифры), схема подключений с указанием напряжения и частоты питания и знак заземления.

1.6.3 Для исключения свободного доступа к схеме вычислителя в его верхней и нижней части предусмотрены места для размещения пломб поверителя и поставщика тепла.

**1.6.4** На транспортной таре нанесены несмываемой краской товарный знак или наименование предприятия-изготовителя, условное обозначение изделия, получатель и место назначения (при необходимости), масса брутто и нетто, а также манипуляционные знаки, соответствующие надписям **«Хрупкое - осторожно!», «Беречь от влаги», «Верх»** по ГОСТ **14192-77.**

# *1.7 Упаковка*

1.7.1 Упаковка вычислителей производится в полиэтиленовые или пластиковые пакеты, уложенные в дощатые ящики или в ящики из листовых древесных материалов.

1.7.2 Вычислитель, РЭ и комплект монтажных частей укладываются в отдельные мешки из полиэтиленовой пленки, которые после упаковки завариваются и помещаются в один ящик.

# **2 ИСПОЛЬЗОВАНИЕ ПО НАЗНАЧЕНИЮ**

#### *2.1 Подготовка вычислителя к использованию*

2.1.1 Вычислитель устанавливают в закрытых отапливаемых помещениях при температуре от + 5 до + 50 °С на щите или непосредственно на стене с использованием специальной монтажной панели с тремя крепежными отверстиями (приложение А) на высоте, обеспечивающей удобство считывания информации. Схема подключений вычислителя приведена в приложении Б.

2.1.2 В месте установки вычислитель не должен испытывать вибраций частотой более 25 Гц и амплитудой вибросмещения более 0,1 мм а также воздействия электромагнитных полей промышленной частоты напряженностью более 400 А/м. Место установки вычислителя должно выбираться таким образом, чтобы расстояние до ближайших источников электромагнитных полей мощностью от 10 кВ-А было не менее пяти метров.

2.1.3 Датчики МД и датчики расхода соединяют с вычислителем или непосредственно, если расстояние по трассе кабеля не превышает 3 м, или через соединительную коробку (в комплект поставки не входит), имеющую от двух до четырех вводов (в зависимости от конфигурации системы тепло- и водопотребления) с числом клемм от 8 до 16 соответственно.

Подключение датчиков МД и датчиков расхода к вычислителю должно производиться с помощью четырехжильного кабеля или шнура с оболочкой из пластиката с гибкими медными жилами сечением от 0,75 мм<sup>2</sup> до 1 мм<sup>2</sup> и длиной до 300 м. Указанный кабель (шнур) в комплект поставки вычислителя не входит.

2.1.4 Датчики температуры соединяют с вычислителем непосредственно. Подключение датчиков температуры к вычислителю должно производиться с помощью четырехжильного кабеля с оболочкой из пластиката с гибкими медными жилами сечением от 0,35 мм<sup>2</sup> до 1 мм<sup>2</sup> и длиной: без экрана - до 50 м, в экране - до 150 м. Указанный кабель в комплект поставки вычислителя не входит.

2.1.5 Подключение принтера или устройства переноса данных «DYMETIC-6022» к вычислителю производят через стандартный разъем при помощи соединительного нуль-модемного кабеля типа DB9F (розетка)/DB25M (вилка). ). Подключение компьютера к вычислителю производится либо через разъем RS232C, либо через разъем RS485. Разъемы для подключения принтера или компьютера расположены в нижней части корпуса вычислителя над клеммными соединителями. Подключение переключателя сигналов Defender производится соединительным нуль-модемным кабелем типа DB 9F (po3eTKa)/DB25F (розетка).

2.1.6 Для подготовки принтера к работе необходимо, используя руководство по эксплуатации принтера, установить следующие параметры работы принтера: таблица символов - «РС 866», интерфейс – «авто выбор», скорость обмена – 2400 бод.

#### **ВНИМАНИЕ !!! Соединение принтера с вычислителем должно производиться интерфейсным кабелем только при выключенном из сети питания принтере.**

2.1.7 После завершения монтажа и проверки его правильности клеммные соединители закрывают специальным кожухом и пломбируют.

# *2.2 Работа с вычислителем*

После включения вычислителя в сеть загорается индикатор **СЕТЬ** и производится автоматическое тестирование внутренних узлов вычислителя. В исправном состоянии вычислителя на дисплей выдается сообщение:

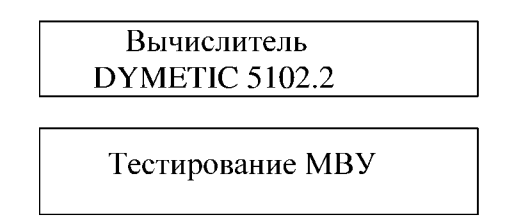

Возможные неисправности, обнаруженные во время тестирования, описаны в 2.3.4.

#### *2.2.1 Общие сведения*

Вся информация о работе вычислителя организована в виде системы сообщений и меню, отображаемых на дисплее вычислителя. Просмотр сообщений осуществляется клавишами «А» (вверх) и «▼» (вниз), для входа в меню используется клавиша **"Е"** (вход). Клавиша **"R"** (возврат) используется для выхода из меню, а также для перехода к индикации текущей даты и времени (поз. 6 рисунок 1). Схема переходов между сообщениями со ссылками на пункты РЭ показана на рисунке 1.

Все сообщения в соответствии с рисунком 1 можно условно разделить на три части:

- данные о текущем состоянии теплоносителя в трубопроводе (поз. 11-15);

- накопленные данные за текущий отчетный период (поз. 7, 9, 10);
- меню (поз. 1-5).

Расчет параметров теплоносителя по каналам **W l, W2** и, соответственно, вычисление тепловой энергии происходит за период времени 10 с. Таким образом, обновление информации в сообщениях поз. 7-15 происходит каждые 10 с. Обновление информации о расходе воды поз. 12 осуществляется с периодом времени, заданным уставкой «Время расчета **Q3, Q4»,** отдельно по каждому каналу.

В результате работы счетчика тепла в энергонезависимой памяти вычислителя формируются три области данных, в дальнейшем именуемых архивами:

- архив часовых данных;

- архив суточных данных;

- архив месячных данных.

Архивы представляют собой массив данных, организованных в виде записей по дате создания за час, сутки, месяц. Емкость архива часовых данных **-1488** записей, суточных данных - **365** записей, архива месячных данных **-110** записей.

Каждая запись содержит следующую информацию:

- потребленная тепловая энергия по каналам **Wl, W2;**
- объем воды, прошедшей по каналам **VI, V2, V3, V4;**
- масса воды, прошедшей по каналам **VI, V2, V3, V4;**
- средняя температура, измеренная по каналам **Tl, Т2, ТЗ, Т4;**
- среднее давление, измеренное по каналам **PI, Р2;**
- константы давления **РЗ, Р4** для расчета массы воды по каналам **V3, V4;**
- константы температуры **Тх.воды** и давления **Рх.воды** холодной воды;
- время работы вычислителя **Траб;**
- время накопления энергии **Т1реж** по каналу **W1;**
- время накопления энергии **Т2реж** по каналу **W2;**
- признаки аварийной ситуации счетчика тепла;

- дата создания записи.

Потребленная тепловая энергия W1, объем и масса воды по каналам **VI, V2,** а также время **Т1реж** накапливаются в архивных записях только при выполнении следующих условий:

-расходы воды **Ql, Q2** по каналам **VI, V2** находятся в допустимых пределах:  $Qmin ≤ Q1 (Q2) ≤ Qmax$  ( $Qmin$  и  $Qmax$  – наименьший и наибольший расходы);

- температура воды в каждом из каналов **Tl, Т2** находится в пределах от + 15 до  $+ 150$  °C;

- разность температур каналов **Т1** и **Т2** не менее 2 °С;

- избыточное давление воды в каждом из каналов **Р1** и **Р2** находится в пределах от 0,1 до 1,6 МПа.

При нарушении хотя бы одного из вышеперечисленных условий время **Т1реж** не увеличивается, и устанавливаются соответствующие признаки аварийной ситуации.

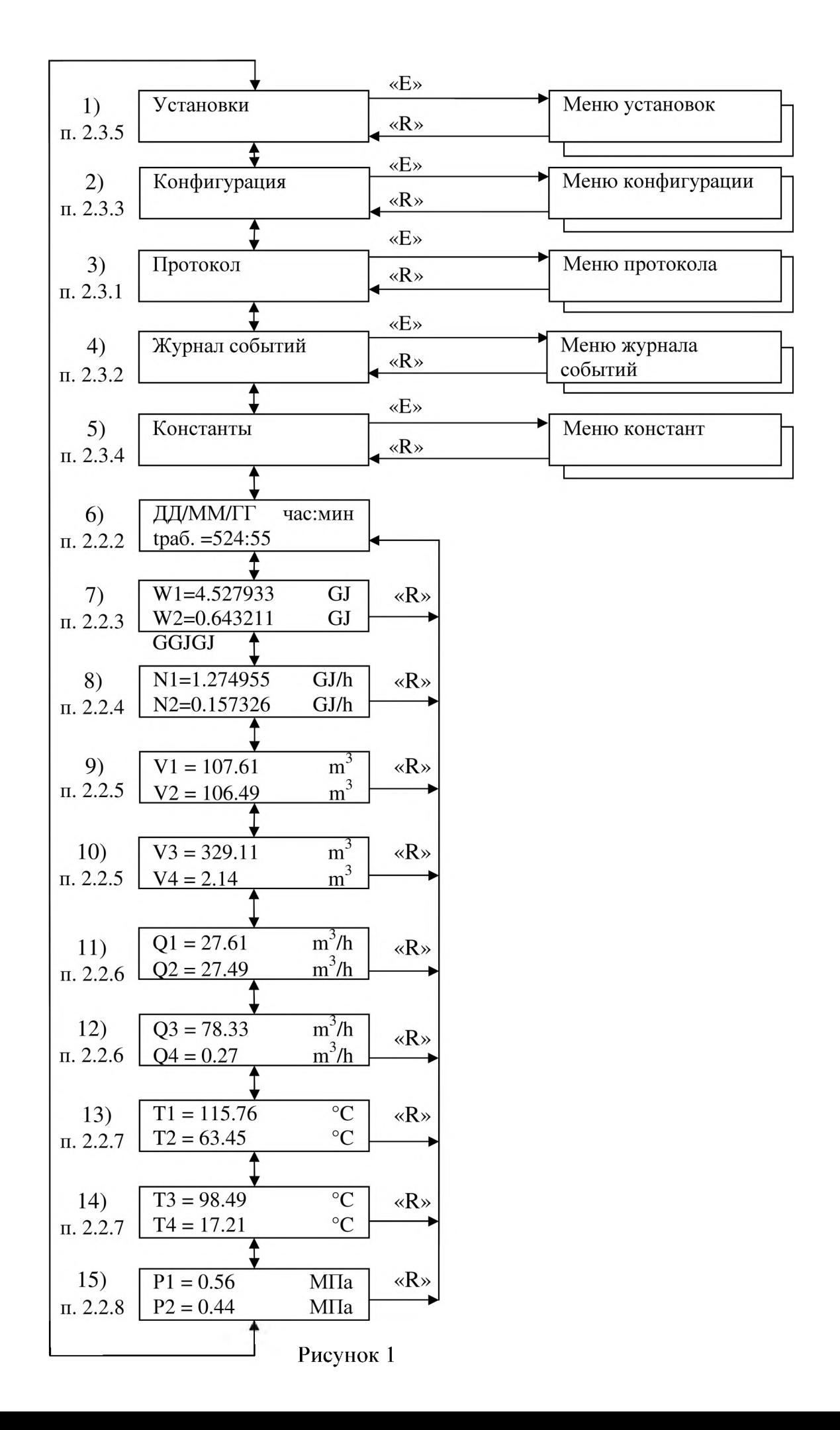

Потребленная тепловая энергия **W2,** объем и масса воды по каналам **V3, V4,** а также время **Т2реж** накапливаются в архивных записях только при выполнении следующих условий:

- расходы воды **Q3, Q4** по каналам **V3, V4** находятся в допустимых пределах:  $Qmin \leq Q3 (Q4) \leq Qmax;$ 

- температура воды в каждом из каналов **ТЗ, Т4** находится в пределах от 0 до + 150 °С;

При нарушении хотя бы одного из вышеперечисленных условий время **Т2реж** не увеличивается, и устанавливаются соответствующие признаки аварийной ситуации.

Если канал тепловой энергии **W2** не используется, то объем воды по каналам **V3, V4** накапливается при условии: **Qmin**  $\leq$  **Q3** (4)  $\leq$  **Qmax** [**Q3** (4) – расход воды по каналу **V3**(4)].

При наличии аварийной ситуации загорается светодиод «!» (внимание) на панели вычислителя, кроме этого, данные, вызвавшие аварийную ситуацию, индицируются в мигающем режиме.

#### *2.2.2 Текущая дата и время*

Текущая дата и время (поз. 6 рисунок 1) являются первым сообщением, которое появляется на дисплее после тестирования вычислителя при включении питания. Данное сообщение можно получить последовательным нажатием клавиши "R", находясь в любом меню и при индикации любого сообщения.

Во второй строке дисплея индицируется время работы счетчика тепла **(tpa6.),** а также время накопления энергии W1 (t1реж.) и W2 (t2реж.) в ч и мин. Выбор индикации времени производится клавишами «◄» и «►». Если при индикации времени **Преж** или **12реж** символ «:» индицируется в мигающем режиме, то это означает, что идет процесс накопления тепла соответствующего канала (часы режима идут). Если символ «:» индицируется постоянно (часы режима стоят), то накопления энергии не происходит (выход параметров теплоносителя за допустимые пределы).

В режиме поверки счетчика тепла (меню «Установки») архивные данные не формируются, поэтому увеличения времени **tpa6, Преж, 12реж** не происходит (символ «:» индицируется постоянно).

Часы реального времени вычислителя имеют автономное питание и не зависят от напряжения в сети 220 В. Корректировка хода часов производится пользователем в меню «Установки».

#### *2.2.3 Тепловая энергия*

Потребленная тепловая энергия **Wl, W2** (поз. 7 рисунок 1) индицируется как в стандартных единицах СИ (GJ), так и в единицах, принятых в теплоэнергетике (Gcal)<sup>\*</sup>. По достижении даты отчетного периода накопленная тепловая энергия записывается в **месячный архив,** а значения **Wl, W2** обнуляются. Дата отчетного периода задается пользователем в меню «Установки» (после сброса вычислителя дата отчетного периода равна первому числу каждого месяца).

Наличие индикации тепловой энергии **W2** зависит от выбранной конфигурации счетчика тепла (меню «Конфигурация»), **W2** индицируется во второй строке дисплея при наличии учета ЕВС или при выборе двухканального счетчика тепла (схема учета тепла 5).

Выбор индикации значений потребленной тепловой энергии по первому или второму каналу **W1** или **W2** производится клавишами «◄» и «► ».

 $*$  - на дисплее вместо Gcal индицируется Gc

#### *2.2.4 Тепловая мощность*

Тепловая мощность **N1, N2** (поз. 8 рисунок 1) индицируется как в стандартных единицах СИ (GJ/h), так и в единицах, принятых в теплоэнергетике (Gc/h). Переход от одних единиц к другим осуществляется при помощи любой из клавиш «◄» или «►» во время индикации значений тепловой мощности.

Наличие индикации тепловой мощности **N2** зависит от выбранной конфигурации счетчика тепла (меню «Конфигурация»), **N2** индицируется во второй строке дисплея при наличии учета ГВС или при выборе двухканального счетчика тепла (схема учета тепла 5).

При выходе параметров теплоносителя за допустимые пределы значение тепловой мощности обнуляется. Если при определенном сочетании параметров теплоносителя получается отрицательная теплота (например, при выбранной схеме учета тепла 2 значение **VI** = 0, а значение **V2** > 0), то значение тепловой мощности обнуляется и индицируется в мигающем режиме (в журнале событий фиксируется ошибка расчета тепла).

#### *2.2.5 Объем воды*

Объемы воды (поз. 9 рисунок **1)** по каналам **VI, V2** индицируются с начала отчетного периода либо в единицах объема (м<sup>3</sup>), либо в единицах массы (t).

Объемы воды (поз. 10 рисунок 1) по каналам **V3, V4** индицируются с начала отчетного периода либо в единицах объема (м<sup>3</sup>), либо в единицах массы (t). Для индикации массы по каналам **V3, V4,** а также, если каналы **V3, V4** участвуют в расчете тепловой энергии, необходимо наличие датчиков температуры **ТЗ, Т4.** При отсутствии датчиков температуры **ТЗ, Т4** вычисление плотности воды не производится и при индикации массы по каналам **V3, V4** индицируются нули.

Переход от одних единиц к другим осуществляется при помощи любой из клавиш «◄ » или «►» во время индикации объема. По достижении даты отчетного периода накопленные значения объемов и массы воды по каналам **VI, V2, V3, V4** записываются в месячный архив, а их значения обнуляются.

#### *2.2.6 Расход воды*

Расходы воды (поз. 11 рисунок 1) по каналам **VI, V2** индицируются по данным датчиков МД за интервал времени опроса датчиков 10 с и могут быть представлены либо в единицах объема (m3/h), либо в единицах массы (t/h).

Расходы воды (поз. 12 рисунок 1) по каналам **V3, V4** рассчитываются за интервал времени опроса датчиков расхода, кратный 10 с (задается в меню «Установки»), и индицируются либо в единицах объема (м<sup>3</sup>/h), либо в единицах массы (t/h).

Для индикации расходов в массовых единицах необходимо наличие датчиков температуры **ТЗ, Т4.** При отсутствии датчиков температуры **ТЗ, Т4** вычисление плотности воды не производится и при индикации массовых расходов по каналам **V3, V4** индицируются нули.

Переход от одних единиц к другим осуществляется при помощи любой из клавиш «◄ » или «► » во время индикации расхода.

#### 2.2.7 *Температура воды*

Температура воды (поз. 13 рисунок 1) по каналам Т1, Т2 индицируется по данным датчиков МД через интервал времени опроса датчиков 10 с. Температура воды (поз. 14 рисунок 1) по каналам ТЗ, Т4 рассчитывается и индицируется по данным датчиков температуры через интервал времени опроса датчиков 10 с. Выбор параметров датчиков температуры каналов ТЗ, Т4 осуществляется в меню «Конфигурация».

#### *2.2.8 Давление воды*

Давление воды (поз. 15 рисунок 1) по каналам P1, P2 индицируется по данным датчиков МД через интервал времени опроса датчиков 10 с и может быть представлено либо в МПа, либо в кгс/см<sup>2\*</sup>. Давление воды по каналам **P3, P4** индицируется как константа в меню «Конфигурация» и, при необходимости, может быть изменено пользователем счетчика тепла по данным манометров в месте установки датчиков расхода V3, V4, (при выпуске из производства значения РЗ и Р4 устанавливают равными 6 и 4 кгс/см<sup>2</sup> соответственно).

Переход от одних единиц к другим осуществляется при помощи любой из клавиш «◄ » или «► » во время индикации давления.

#### *2.3 Сервисные функции вычислителя*

Сервисные функции вычислителя включают в себя задание конфигурации (исполнения) счетчика тепла, выбор требуемых параметров работы вычислителя, получение протокола работы счетчика тепла, просмотр и распечатку аварийных ситуаций. Управление сервисными функциями осуществляется с помощью меню: «Протокол», «Журнал событий», «Установки», «Конфигурация» и «Константы». Изменение данных конфигурации допустимо только представителями сервисной организации, доступ пользователя ограничен просмотром на дисплее или распечаткой этих данных на принтере.

#### *2.3.1 Протокол работы счетчика тепла*

Меню «Протокол» (поз. 3 рисунок 1) предназначено для просмотра на дисплее или получения на бумажном носителе информации данных о работе счетчика тепла за требуемый период времени. Возможны две печатные формы протокола: «тепло» и «вода». Форма протокола «тепло» предусматривает распечатку данных, в зависимости от конфигурации счетчика тепла, одного или двух каналов тепловой энергии на одном листе. Форма протокола «вода» предусматривает распечатку накопленного объема воды по каналам VI, V2, V3, V4, а также температуры ТЗ, Т4, если это предусмотрено в меню «Конфигурация - Учет данных ТЗ, Т4».

Для получения протокола необходимо выбрать место вывода данных протокола, форму протокола, тип архива, а также указать дату начала и дату окончания протокола по схеме приведенной на рисунке 2.

При выборе (изменении) индицируемого в строке дисплея параметра (числа) необходимо пользоваться следующими клавишами:

- $\sim$ клавиша «► » переводит мигающий указатель вправо;
- клавиша « »переводит мигающий указатель влево;
- клавиша « А » увеличивает указываемое число;
- клавиша « ▼ » уменьшает указываемое число;
- клавиша "Е" завершает ввод параметра (числа);
- $\sim$ клавиша "R" отменяет данную сервисную функцию.

 $^*$  – На дисплее вместо МПа и кгс/см<sup>2</sup> индицируются VPa и At

Если данные с указанной в запросе датой отсутствуют в выбранном архиве, то на дисплее будет показана дата ближайшей по времени создания архивной записи. При этом в первой строке дисплея индицируется знак «?».

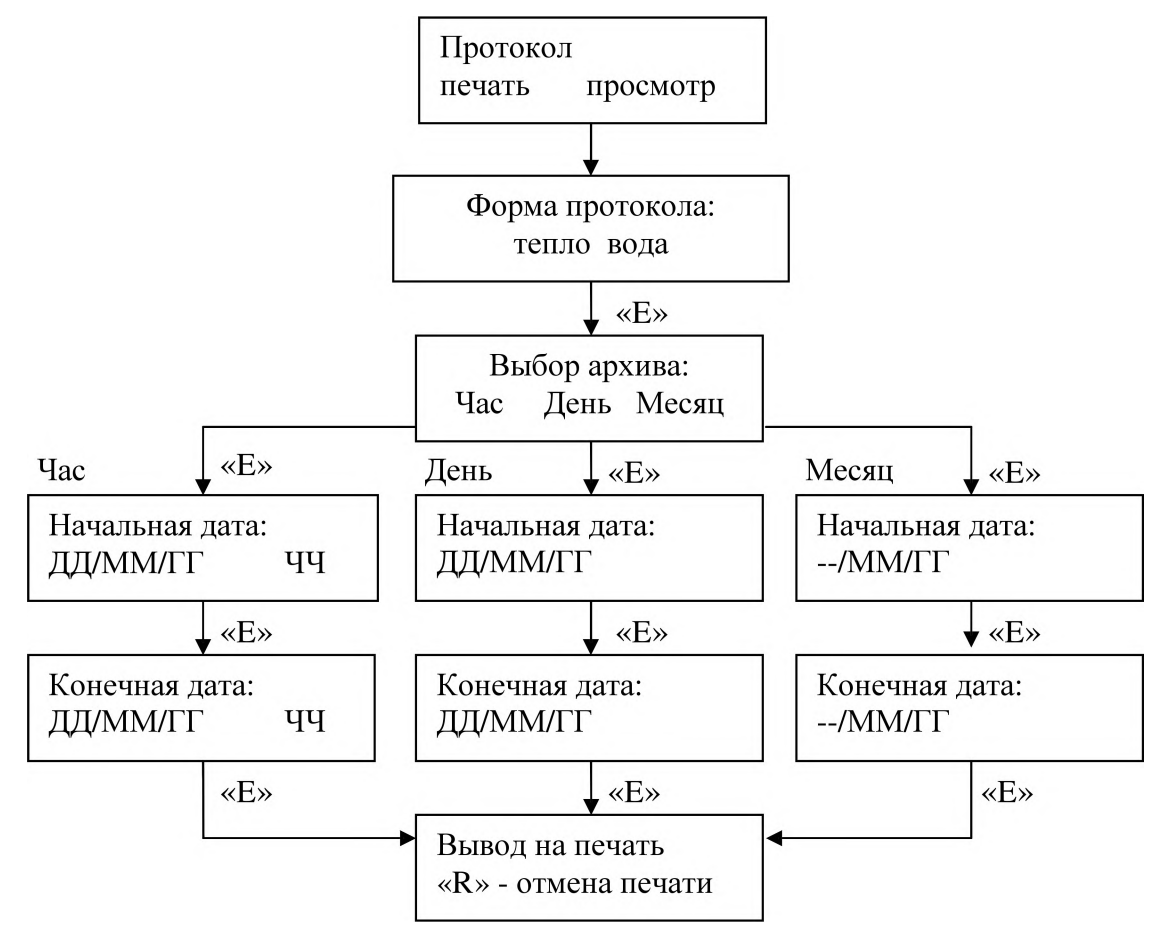

Рисунок 2

После ввода конечной даты вычислитель либо распечатывает протокол на принтере, либо выводит данные протокола на дисплей, в зависимости от выбора в диалоге «печать просмотр». Принтер должен быть предварительно подготовлен к печати (бумага установлена, интерфейсный кабель соединен с вычислителем, принтер включен). Печать протокола сопровождается мигающим сообщением «Вывод на печать», при необходимости распечатку протокола можно прекратить нажатием клавиши «R».

При просмотре протокола в первой строке дисплея индицируется дата архивной записи, а во второй строке данные записи в последовательности: **W l, W2, VI, V2, V3, V4, tpa6, Преж, 12реж, Tl, Т2, ТЗ, Т4, PI, Р2, РЗ, Р4, Тх.воды, Рх.воды,.** Просмотр данных текущей записи осуществляется клавишами «▲» и «▼», выбор записи в пределах между начальной и конечной датами осуществляется клавишами «◄» и «► ».

Если при очередном нажатии клавиши «◄» просматриваются данные первой архивной записи, то в верхней строке дисплея индицируется символ « | *Л »,* при индикации последней архивной записи в верхней строке дисплея индицируется символ «► | ». Данные тепловой энергии, накопленного объема воды и давления индицируются в текущих единицах измерения физических величин, выбранных во время их просмотра на дисплее (GJ и Gcal, m<sup>3</sup> и t, MPa и At).

#### *2.3.2 Журнал событий*

Меню «Журнал событий» (поз. 4 рисунок 1) предназначено для просмотра на дисплее вычислителя и вывода на принтер признаков аварийной ситуации счетчика тепла, а также признаков вмешательства в работу вычислителя.

Ниже перечисляются признаки аварии и вмешательства в работу вычислителя в порядке их индикации на дисплее вычислителя:

**(Т1-Т2)** < **2** °С - нарушение разности температур **Т1-Т2; Т1+/-** - нарушение температурного диапазона канала **Т1; Т2**+/- - нарушение температурного диапазона канала **Т2; Р1+/-** - нарушение диапазона давления канала **Р1; Р2+/-** - нарушение диапазона давления канала **Р2; Q1+/-** - нарушение установленных пределов расхода канала **VI; Q2+/-** - нарушение установленных пределов расхода канала **V2; Q3**+/- - нарушение установленных пределов расхода канала **V3; Q4+/-** - нарушение установленных пределов расхода канала **V4; Сбой датчика 1** - ошибка в работе датчика МД1; **Eeprom датчика 1** - ошибка энергонезависимой памяти датчика МД1; **Сбой датчика 2** - ошибка в работе датчика МД2; **Eeprom датчика 2** - ошибка энергонезависимой памяти датчика МД2; **Ошибка расчета** - ошибка в расчете тепла в результате некорректных данных датчиков; **Коррекция часов** - коррекция хода часов вычислителя; **Конфигурация** - изменение конфигурации счетчика тепла;

В случае отсутствия в архивной записи признаков аварии и вмешательства в работу вычислителя на дисплее будет индицироваться сообщение **«Нет событий».**

Для просмотра или вывода на печать журнала событий необходимо выбрать начальную дату желаемого архива в соответствии с рисунком 3.

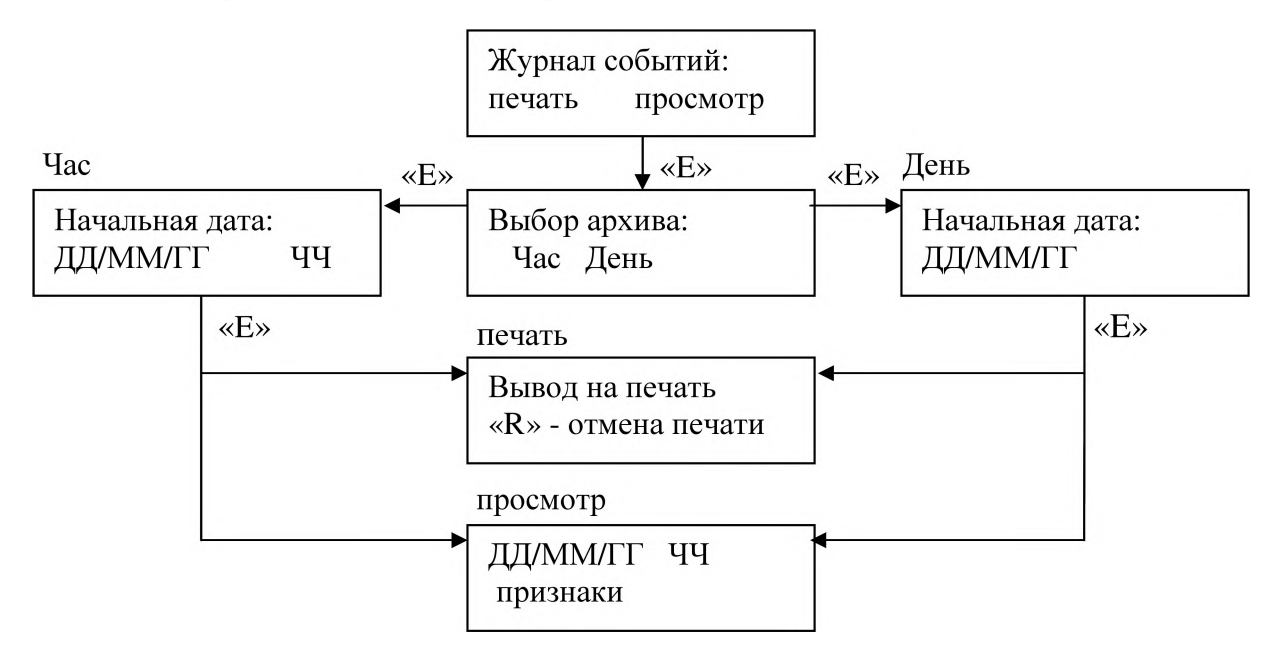

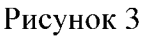

Выбор архива и начальной даты производится аналогично 2.3.1.

Просмотр признаков аварии и вмешательства в работу вычислителя осуществляется клавишами «А» и «▼», в пределах индицируемой даты архива. Выбор других записей выбранного архива осуществляется клавишами «◄» и «►». Просмотр записей по нарастанию даты записи осуществляется клавишей «►» до записи с текущей датой, установленной на вычислителе. Просмотр записей по убыванию даты записи осуществляется клавишей «◄» до выбранной начальной даты, при этом в верхней строке дисплея индицируется символ « | ◄ ».

При распечатке журнала событий строки, содержащие признаки аварии и вмешательства в работу вычислителя, выводятся с символами «\*\*\*\*\*» с левой стороны листа. Если архивные записи от выбранной начальной даты до текущей даты вычислителя не содержат признаков аварии и вмешательства в работу вычислителя, то они не распечатываются. При отсутствии признаков аварии и вмешательства в работу вычислителя за выбранный период времени печатается сообщение: **«События отсутствуют** !!!». При необходимости распечатку журнала событий можно прекратить нажатием клавиши «R».

#### *2.3.3 Установки*

Меню **«Установки»** (поз. **1** рисунок **1)** предназначено для изменения доступных пользователю параметров вычислителя. Схема выбора установок приведена на рисунке 4 (данные соответствуют заводским установкам после сброса вычислителя). Выбор установок производится клавишами « $\blacktriangle \rightarrow$  и « $\nabla \rightarrow$ .

Любое изменение существующих установок осуществляется через предварительный ввод кода пользователя для исключения несанкционированных изменений. Предприятиеизготовитель устанавливает в вычислителе следующий код пользователя: **0????1.** Этот код представляет собой последовательность шести алфавитно-цифровых символов, завершаемых клавишей **«Е».** После выбора установки и нажатия клавиши **«Е»** запрашивается код доступа:

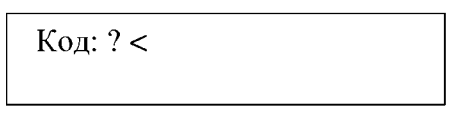

Используя клавиши «А», «Т» и «►», необходимо ввести шесть символов кода пользователя в следующем порядке:

$$
Koq: 0????1<
$$

При нажатии клавиш «А » и «▼» каждый вводимый символ модифицируется в циклической последовательности: **7-A-B-C-D...Z-0-2-...9-?.** Для ввода очередного символа необходимо сдвинуть указатель «<» вправо нажатием клавиши «►», при этом введенный символ закрывается символом «?» для сохранения от стороннего наблюдения. Ввод кода завершается нажатием клавиши **«Е».** При неправильном коде индицируется исходное значение установки. При правильном коде выбранный параметр (в зависимости от установки) переходит в режим редактирования. Изменение параметра осуществляется клавишами «▲», «▼» и «▶», ввод параметра завершается клавишей **«Е»,** клавиша **«R»** отменяет ввод.

Установка **«Коррекция часов»** (поз. 1 рисунок 4) предназначена для корректировки \* хода часов вычислителя, а также для перехода на зимнее (летнее) время .

Установка **«Адрес устройства в сети»** (поз. **2** рисунок **4)** используется при мультиточечном подключении вычислителя к сети верхнего уровня и может изменяться в пределах: GOO-**255.**

<sup>-</sup> Коррекция хода часов вычислителя фиксируется в журнале событий

Установки **«Автоответ модема», «Время работы модема»** и **«Установка модема»** (поз. 3, 4, 5 рисунок 4) предназначены для подключения вычислителя к сети верхнего уровня через телефонные коммутируемые линии связи.

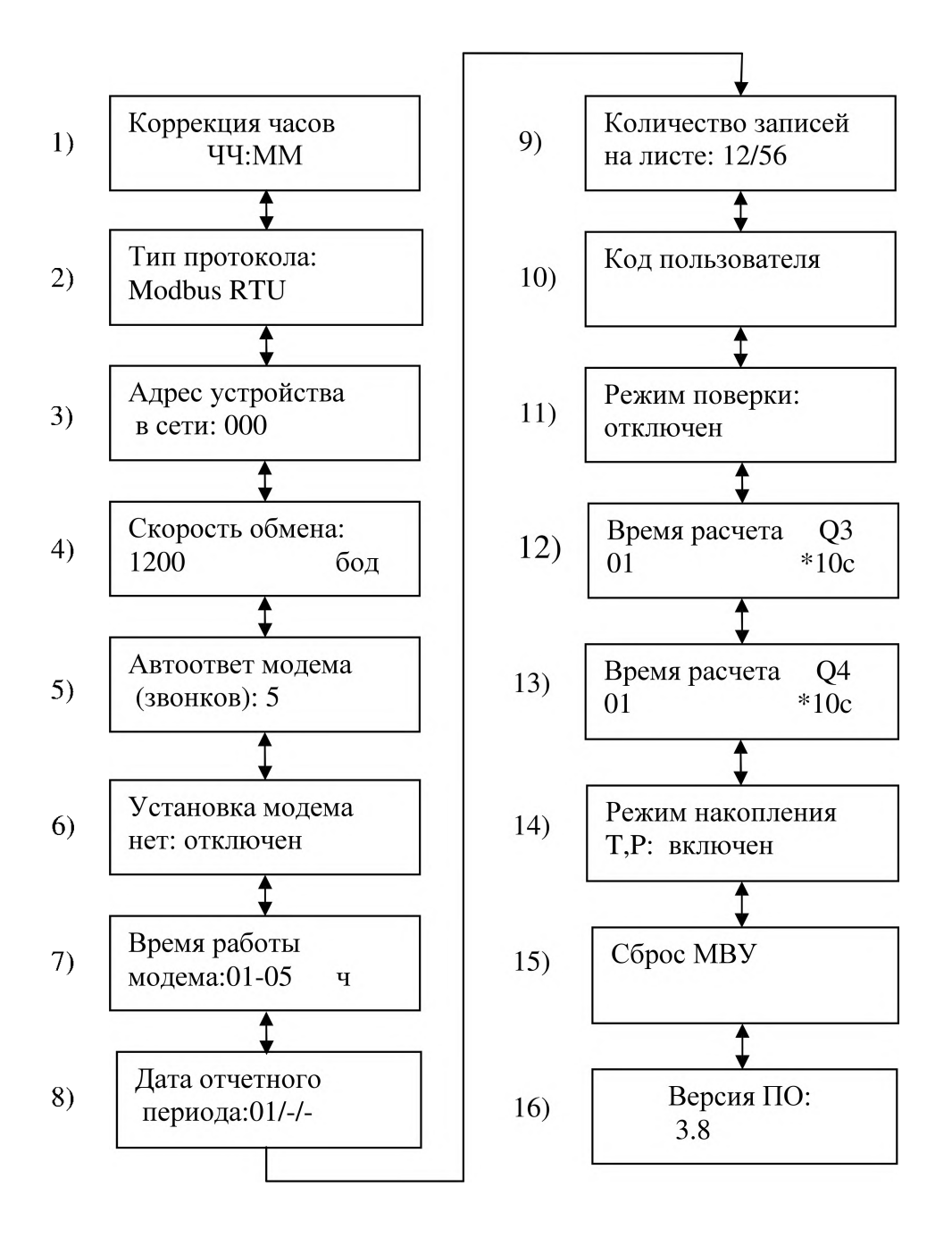

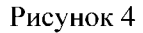

Автоответ модема определяет количество входящих звонков, после которого модем начинает подключение к телефонной сети. Установка **«Время работы модема»** (поз. 7 рисунок 4) определяет интервал времени суток, в течение которого модем переходит в режим автоответа. Если часы начала и конца интервала совпадают, то модем постоянно будет находиться в режиме автоответа. Установка **«Установка модема»** (поз. 6 рисунок 4) выполняется при соединенном к вычислителю модеме для его программирования перед использованием (см. приложение Г) в следующем порядке:

- а) включить питание модема;
- б) перевести клавишей «А» сообщение **«нет: отключен»** в положение **«есть: отключен»;**
- в) нажать клавишу **«Е»,** после чего наблюдать результат программирования модема. Сообщение **«есть: включен»** говорит о правильности программирования модема.

Установка **«Дата отчетного периода»** (поз. 8 рисунок 4) определяет начало формирования месячных архивных записей. При установке **«01/-/-»** начало формирования месячных архивных записей совпадает с календарным периодом.

Установка **«Количество записей на листе»** (поз. 9 рисунок 4) определяет количество выводимых на лист бумаги архивных записей при распечатке протокола. При этом первое число (12) указывает количество записей формы протокола данных тепловой энергии, второе число (56) указывает количество записей формы протокола данных объема воды (см. 2.3.1). При нестандартных листах бумаги, изменяя количество записей на листе, пользователь может получить оптимальное расположение протокола на бумаге.

Установка **«Код пользователя»** (поз. 10 рисунок 4) позволяет, при необходимости, изменить текущий код пользователя на иной, например имеющий облегченный набор символов. Ввод нового кода осуществляется по описанному выше правилу. В случае утери вновь введенного кода пользователь счетчика тепла сможет восстановить его, обратившись в сервисную организацию.

Установка **«Режим поверки»** (поз. **11** рисунок **4)** предназначена для использования во время поверки вычислителя по каналам вычисления тепла, объема и температуры. При установке «Режим поверки: включен» архивные данные не накапливаются (аналогично выключению вычислителя из сети), а данные по каналам объема для сокращения времени поверки индицируются с увеличенной разрядностью. После отмены режима поверки вычислитель возвращается в режим накопления тепловой энергии.

Установки **«Время расчета Q3/Q4»** (поз. 12, 13 рисунок 4) задают период времени (в 10-секундных интервалах) для определения расхода по каналам Y3, V4. Минимальный период времени определения расхода равен 10 с, а максимальный период времени равен 990 с. Пользователь должен выбрать необходимое значение периода определения расхода, исходя из значения минимальной частоты сигнала датчика расхода.

Установка **«Режим накопления Т, Р»** (поз. 14 рисунок 4) предназначена для управления процессом накопления данных по каналам температуры и давления. Если режим накопления включен, то данные температуры и давления будут учитываться при любых значениях теплоносителя **(VI, V2, V3, V4, Tl, Т2, PI, Р2),** в том числе и в аварийном режиме счетчика тепла. При выключенном режиме данные температуры и давления будут учитываться только при безаварийной работе счетчика тепла, при этом, в случае аварии, в область архивных данных температуры и давления записываются нули. Пользователь должен учитывать, что при включенном режиме накопления возможно несовпадение архивных данных тепловой энергии счетчика тепла и данных, полученных расчетным способом по данным каналов **VI, V2, V3, V4, Tl, Т2, PI, Р2.** Данная ситуация может возникнуть при частичном нахождении счетчика тепла в аварийном режиме вследствие усреднения данных по каналам температуры и давления за рассматриваемый период времени (час, сутки, месяц).

Установка **«Сброс МВУ»** (поз. 15 рисунок 4) предназначена для очистки архивных данных счетчика тепла, занесения в энергонезависимую память вычислителя заводских «уставок», установки даты и времени, а также для записи заводского номера вычислителя. Данная установка недоступна пользователю счетчика тепла.

#### *2.3.4 Конфигурация*

Меню **«Конфигурация»** (поз. 2 рисунок **1)** предназначено для просмотра и распечатки состава счетчика тепла, пределов расхода по каналам **VI, V2, V3, V4,** а также констант, необходимых для вычисления тепловой энергии. Изменения вышеперечисленных параметров доступны только сервисной организации.

При использовании пароля пользователя возможно изменение следующих параметров в меню конфигурации: задание констант давления **РЗ, Р4** и учет данных датчиков температуры **ТЗ, Т4.** Задание констант давления **РЗ, Р4** необходимо для правильного расчета массы по каналам **V3, V4.** Выбор пользователем учета (или отказа от учета) данных датчиков температуры **ТЗ, Т4** возможен только если эти данные не участвуют в расчете тепловой энергии. В этом случае можно задействовать датчики температуры **ТЗ, Т4** для дополнительного учета температуры (например для ГВС).

Для распечатки состава счетчика тепла необходимо клавишами «А » и «▼» выбрать сообщение на дисплее:

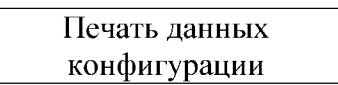

и нажать клавишу **«Е»,** предварительно подготовив принтер для печати. На лист бумаги формата А4 будут распечатаны данные о выбранной схеме учета тепла, схеме учета ГВС, константы датчиков МД, константы датчиков расхода по каналам **V3, V4,** установленные пределы расходов по каналам **VI, V2, V3, V4,** а также заводской номер вычислителя и статистика изменений данных вычислителя с момента выпуска из производства.

#### *2.3.5 Константы*

Меню **«Константы»** (поз. 5 рисунок **1)** предназначено для просмотра констант датчиков МД и их идентификационных данных **(ID** датчика). Идентификационные данные датчиков представляются в виде: NNNN.ДД.MM.ГГ, где NNNN - номер датчика МД (выбит на датчике), ДД.ММ.ГГ - дата последней поверки датчика.

#### *2.3.6 Неисправности вычислителя*

Во время тестирования вычислителя определяются следующие неисправности: **СБОЙ ДАННЫХ СБОЙ ДАТЫ**

Сообщение **«СБОЙ ДАННЫХ»** возникает при нарушении структуры данных, определяющих конфигурацию счетчика тепла. Сообщение **«СБОЙ ДАТЫ»** возникает при неисправности часов реального времени вычислителя, например, при отказе батарейного питания.

При отказе батарейного питания потери архивных данных не происходит, но при этом возможна потеря накопленных данных за последние 10 минут работы счетчика тепла при пропадании сети 220 В.

При возникновении любой из вышеперечисленных неисправностей пользователь счетчика тепла должен обратиться в сервисную организацию.

#### **3 ТРАНСПОРТИРОВАНИЕ И ХРАНЕНИЕ**

3.1 Транспортирование вычислителя допускается в заводской упаковке в контейнерах, закрытых железнодорожных вагонах, в трюмах речных и морских судов и автомобильным и гужевым транспортом с защитой от атмосферных осадков.

3.2 При погрузке и выгрузке необходимо соблюдать требования, оговоренные предупредительными знаками на таре.

3.3 Условия транспортирования вычислителя - группа L3 ГОСТ 15150-69.

3.4 Вычислитель в транспортной таре выдерживает воздействие температур от минус 50 до + 50 °С и относительной влажности воздуха до 98 %.

3.5 После транспортирования при отрицательных температурах необходима выдержка вычислителя в упаковке в нормальных условиях в течение одного часа.

3.6 Вычислитель должен храниться на стеллажах в упакованном виде в сухом отапливаемом помещении при температуре окружающего воздуха от +5 до +40 °С и относительной влажности до 80 %. Воздух помещения не должен иметь примесей агрессивных газов и паров. Группа условий хранения 1 по ГОСТ 15150-69. Обслуживание вычислителя при хранении не предусматривается.

# **4 ГАРАНТИИ ИЗГОТОВИТЕЛЯ**

4.1 Изготовитель гарантирует соответствие вычислителя требованиям технических условий при соблюдении потребителем установленных условий транспортирования, хранения и эксплуатации.

4.2 Гарантийный срок эксплуатации - 18 месяцев со дня продажи.

4.3 В случае обнаружения неисправности в течение гарантийного срока потребитель должен не позднее 30 дней со дня обнаружения сообщить об этом изготовителю или его сервисной службе с приложением сведений о характере неисправности и дате ее обнаружения.

По всем вопросам, связанным с качеством вычислителя, следует обращаться к изготовителю.

#### **5 СВИДЕТЕЛЬСТВО О ПРИЕМКЕ**

Устройство микровычислительное «DYMETIC-5102.2-\_\_\_\_» зав. № признано годным для эксплуатации.

Представитель технического контроля

М.П.

(личная подпись) (расшифровка подписи)

(число, месяц, год)

 $^*$  – Номер конфигурации согласно приложению В

# **6 ПОВЕРКА ВЫЧИСЛИТЕЛЯ**

6.1 Устройство микровычислительное «DYMETIC-5102.2-\_\_\_\*» зав. №

прошло первичную поверку в соответствии с методикой поверки 5102.00.00.000 ПМ2 и признано годным к эксплуатации в качестве рабочего средства измерений с нормированными погрешностями.

Межповерочный интервал 3 года Дата поверки\_\_\_\_\_\_\_\_\_\_\_\_\_\_\_\_\_ (число, месяц, год)

Подпись и клеймо поверителя \_\_\_\_\_\_\_\_\_\_\_\_\_\_\_\_\_\_\_\_\_\_\_\_\_\_\_\_\_\_\_\_\_\_\_\_

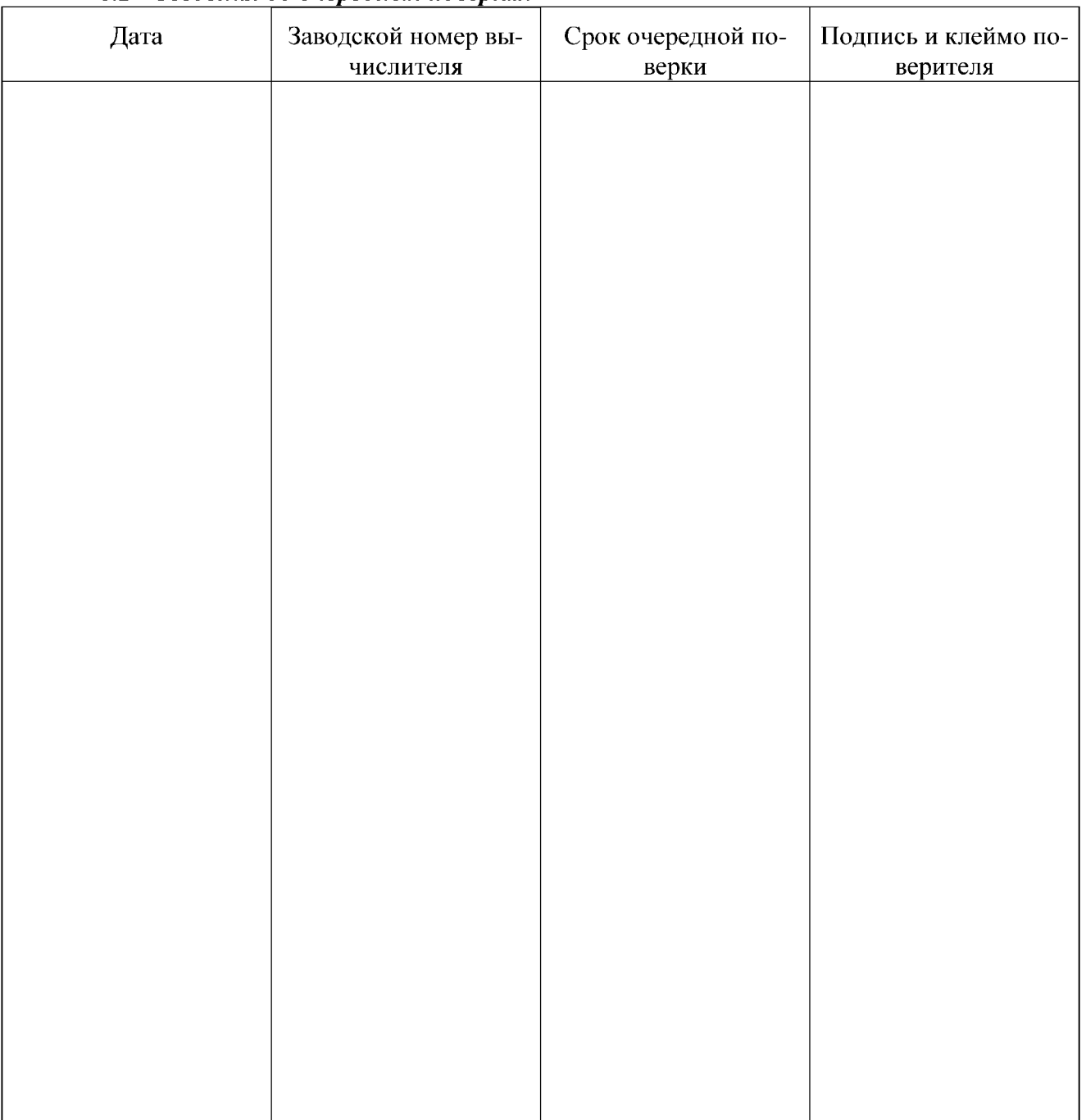

# **6.2** *Сведения об очередных поверках*

<sup>-</sup> Номер конфигурации согласно приложению В.

# ПРИЛОЖЕНИЕ А Вычислитель. Общий вид

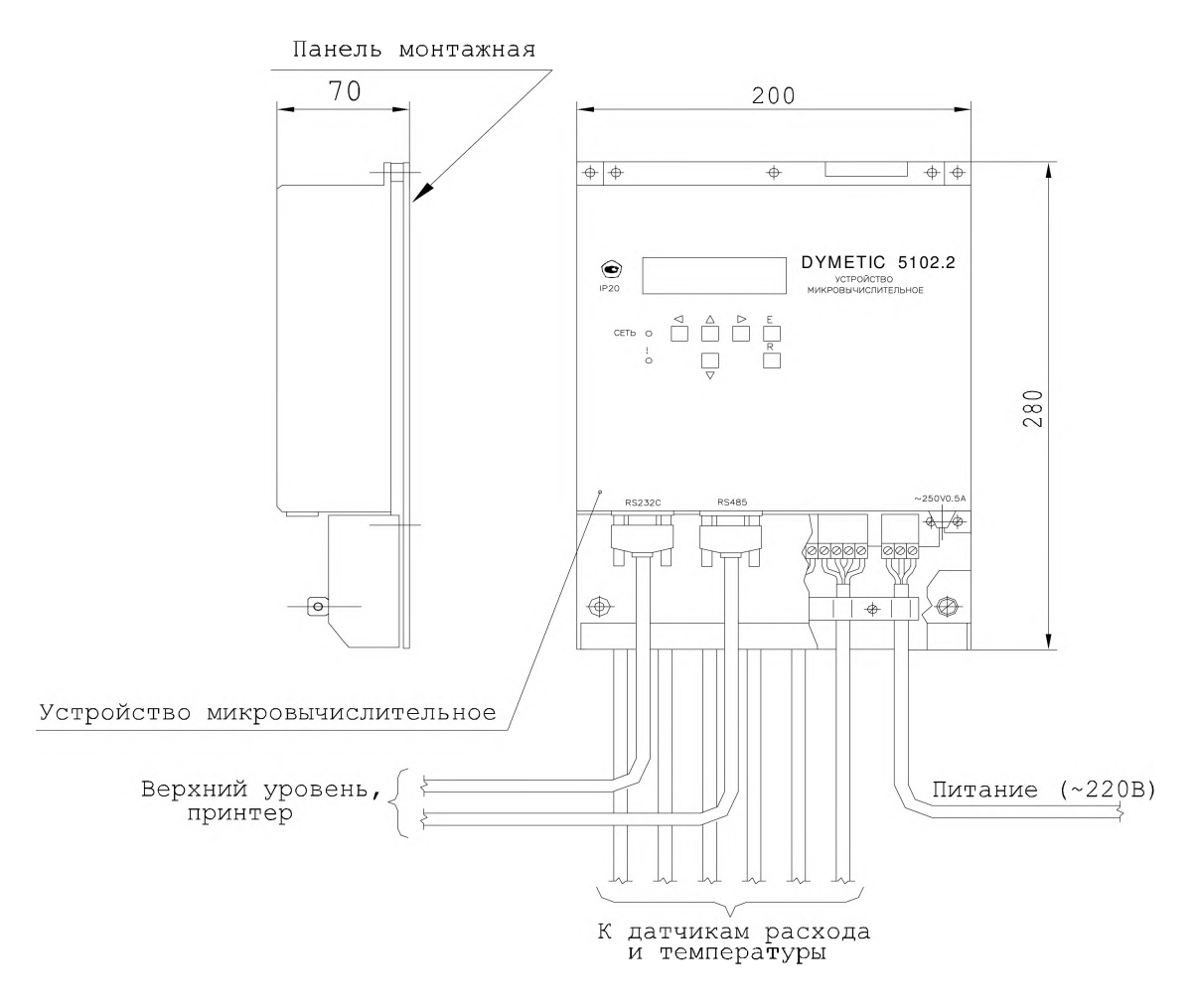

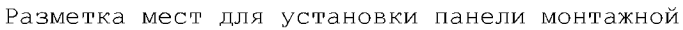

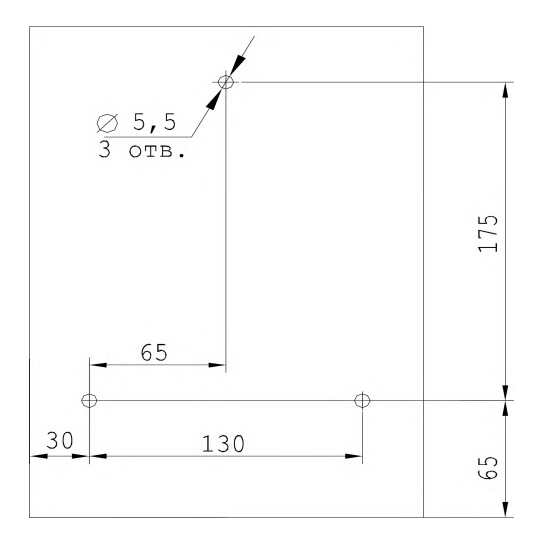

# ПРИЛОЖЕНИЕ Б Схема подключений вычислителя

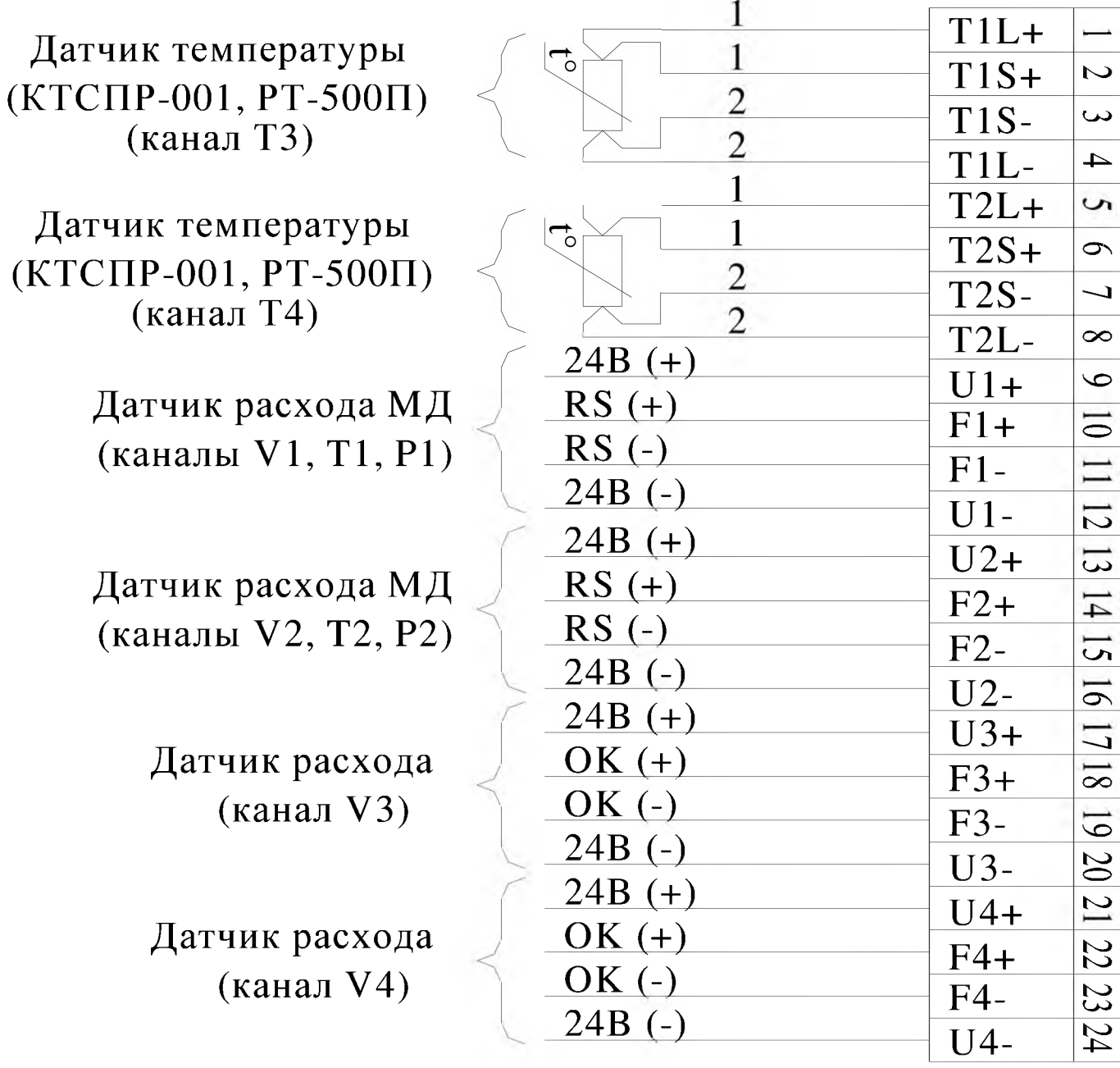

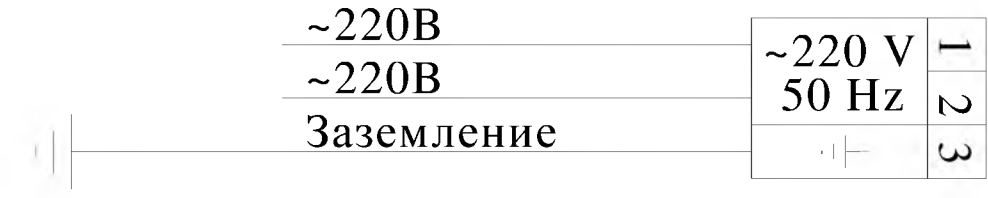

# ПРИЛОЖЕНИЕ В

## *Алгоритмы выполняемых расчетов*

В зависимости от конфигурации системы \* водо- и теплоснабжения и потребления вычислитель рассчитывает потребляемую тепловую энергию W по формулам, приведенным в таб лице В-1.

| Таблица В-1                              |                                                                                                    |                                                                                                    |
|------------------------------------------|----------------------------------------------------------------------------------------------------|----------------------------------------------------------------------------------------------------|
| $N_2$ п/п в<br>меню<br>конфи-<br>гурации | Схема<br>установки средств измерений                                                                                                    | Описание системы и формулы расчета потреб-<br>ленной тепловой энергии                                                                                                    |
|                                          | $\overline{2}$                                                                                                    | 3                                                                                                    |
|                                          | МД1<br>P, V, T<br><b>TO</b><br><b>OB</b><br>МД2<br>P, V, T<br>$\, {\rm H}$<br>t4<br>t3<br>3<br>$\Gamma$ BC<br>V3<br>(XBC)                                                                      | Закрытая система теплопотребления с<br>независимым подключением системы отопле-<br>ния $(W1)$ .<br>Дополнительно:<br>- учет энергии ГВС (тупиковая схема) (W2);<br>- учет потребления холодной воды по каналу<br>V3<br>- регистрация температуры по каналам ТЗ, Т4.<br>$W1 = M1 \cdot (h1 - h2) + (M4 + M1 - M2) \cdot (h2 - hxB)$<br>$W2 = M3 \cdot (h3 - hxB)$<br>Температура холодной воды задается постоян-<br>ной.<br>Отчетные параметры:<br>W1, W2, T1 – T4, P1, P2, M1 – M4, V3, V4                                                                                                    |
| 2                                        | МД1<br>P, V, T<br><b>OB</b><br>МД2<br>P, V, T<br>t3<br>3<br>73<br>ГВС<br>V4<br>t4<br><b>XBC</b><br>Пример открытой системы с до-<br>полнительным учетом энергии<br>ГВС по циркуляционной схеме | Открытая система теплопотребления с<br>зависимым подключением системы отопления<br>Контроль утечек теплоносителя с учетом по-<br>терь энергии на утечки (W1).<br>Дополнительно:<br>- учет энергии ГВС (тупиковая или<br>циркуляционная схема) (W2);<br>- учет потребления воды по каналам V3, V4;<br>- регистрация температуры по каналам ТЗ, Т4.<br>$W1 = M1 \cdot (h1 - h2) + (M1 - M2) \cdot (h2 - hxB)$<br>$W2 = M3-(h3 - hxB)$ или<br>$W2 = M3 \cdot (h3 - h4) + (M3 - M4) \cdot (h4 - hxB)$<br>Температура холодной воды задается постоян-<br>ной.<br>Отчетные параметры:<br>W1, W2, T1 – T4, P1, P2, M1 – M4, V3, V4 |

<sup>\* -</sup> Вне зависимости от конфигурации системы датчики МД всегда устанавливаются в «подающем» и «обратном» трубопроводе

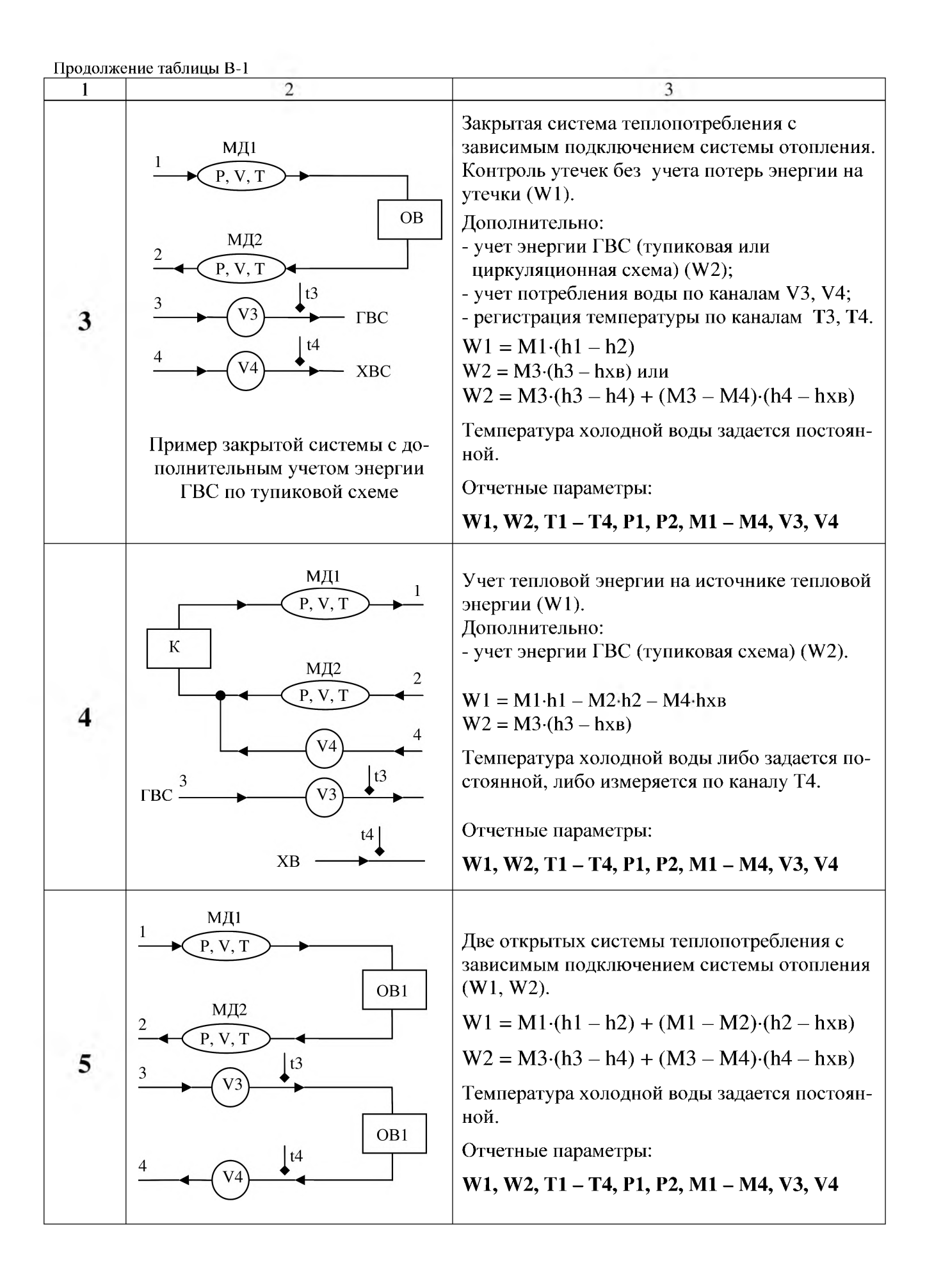

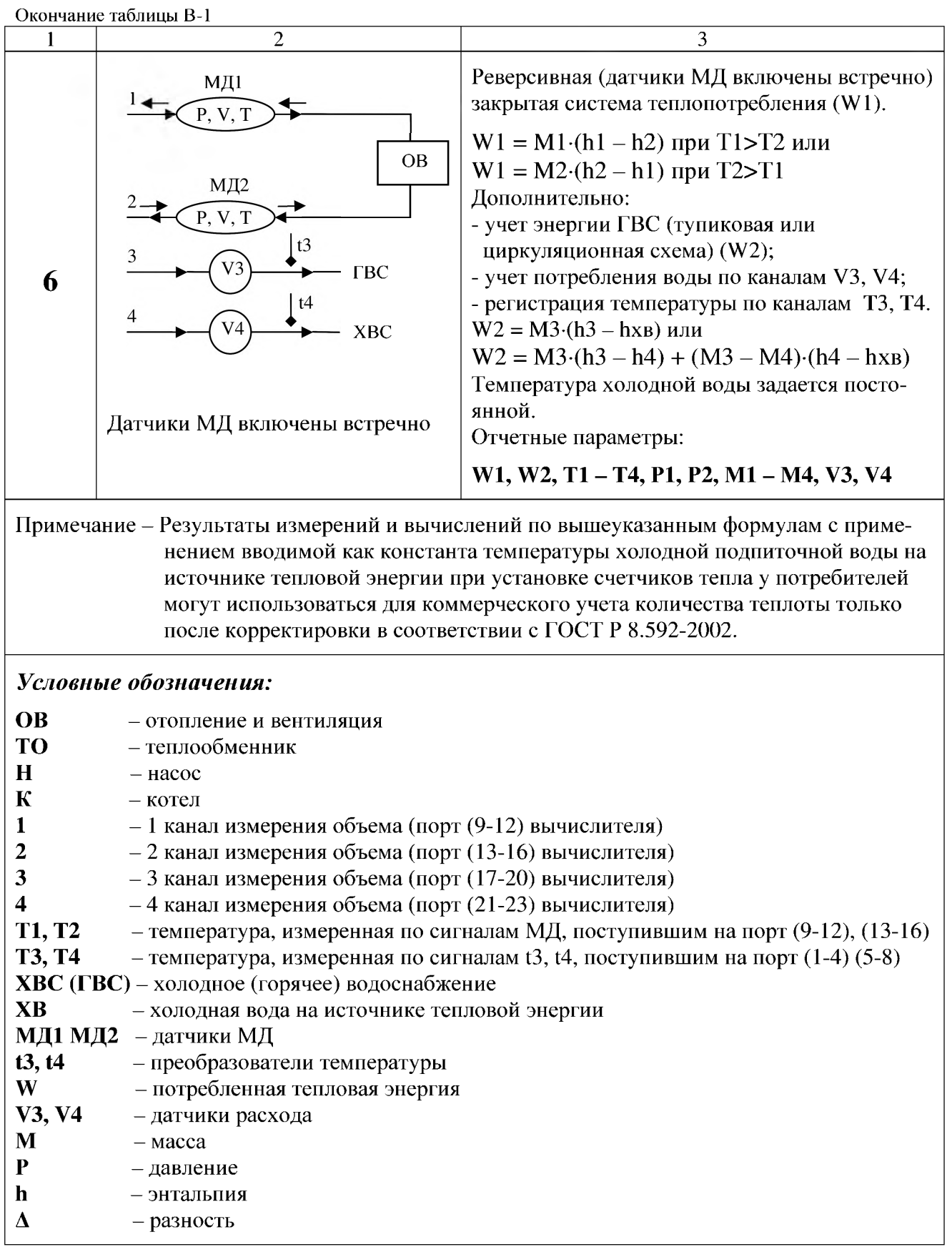

# ПРИЛОЖЕНИЕ Е

#### Настройки модема

Модем, подключаемый к вычислителю, должен быть предварительно запрограммирован на режим работы без управления потоком данных сигналами CTS/RTS, т.к. эти сигналы отсутствуют в интерфейсе RS232C вычислителя. Например, для модемов модели ZyXEL, US Robotics надо записать строку «AT&H0&W».

При инициализации модема, подключенного к вычислителю, используется меню «Установка модема». Во время этой процедуры в модем записывается строка «ATE0L2M1V0O1S0 = n & W», где п равно количеству звонков автоответа для регистра S0.

Другие установки модема могут изменяться только опытным пользователем, например, с целью устойчивой работы на плохих линиях связи.

По вопросам продаж и поддержки:

Ростов-на-дону: (863)308-15-Рязань: (4912)46-61-64 Самара: (846)206-03-16- Санкт-петероург: (812)309-46-40<br>Саратов: (8652)24-38-78 Смоленск: (4812)29-41-54 Сочи: (862)225-72-31 Ставрополь: (8652)20-65-13 Тверь: (4822)63-3 41-53 Тула: (4872)74-02-29 Тюмень: (3452)66-21-18 Ульяновск: (8422)24-23-59 Уфа (;<br>Челябинск: (351)202-03-61 Череповец: (8202)49-02-64 Ярославль: (4852) 69-52-93 Астана: +7(7172)727-132 Архангельск: (8182)63-90-72 Белгород: (4722)40-23-64 Брянск: (4832)59-03-52 Владивосток: (423)249-28-31 Волгоград: (844)278-03-48 Вологда: (8172)26-41-59 Воронеж: (473)204-51-73 Екатеринбург: (343)384-55-89 Иваново: (4932)77-34-06 Ижевск: (3412)26-03-58 Казань: (843)206-01-48 Калининград: (4012)72-03-81 Калуга: (4842)92-23-67 Кемерово: (3842)65-04-62 Киров: (8332)68-02-04 Краснодар: (861)203-40-90 Красноярск: (391)204-63-61 Курск: (4712)77-13-04 Липецк: (4742)52-20-81 Магнитогорск: (3519)55-03-13 Москва (495)268-04-70 Мурманск: (8152)59-64-93 Набережные Челны: (8552)20-53-41Нижний Новгород: (831)429-08-12 Новокузнецк: (3843)20-46-81 Новосибирск: (383)227-86-73 Орел: (4862)44-53-42 Оренбург: (3532)37-68-04 Пенза: (8412)22-31-16 Пермь: (342)205-81-47 Ростов-на-Дону: (863)308-18-15 Рязань: (4912)46-61-64 Самара: (846)206-03-16 Санкт-Петербург: (812)309-46-40 Томск: (3822)98-41-53 Тула: (4872)74-02-29 Тюмень: (3452)66-21-18 Ульяновск: (8422)24-23-59 Уфа (347)229-48-12 Единый адрес: dmt@nt-rt.ru

www.dymetic.nt-rt.ru